### GoGear

SA3414

SA3415

SA3416

SA3424

SA3425

SA3426

SA3444

SA3445

SA3446

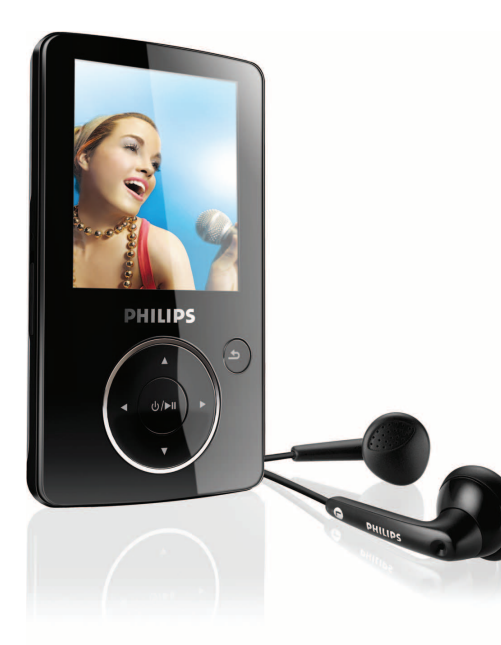

Onnittelut ostoksestasi ja tervetuloa Philipsiin! Hyödynnä Philipsin tuki ja rekisteröi tuotteesi osoitteessa [www.philips.com/welcome](http://www.philips.com/welcome)

Digitaalinen audio/videosoitin

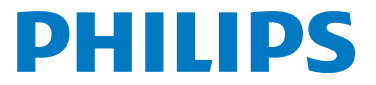

Download from Www.Somanuals.com. All Manuals Search And Download.

### Tarvitsetko apua?

Vieraile sivuilla [www.philips.com/welcome](http://www.philips.com/welcome)

josta löydät tukimateriaalia kuten flash-oppaan, uusimmat ohjelmistopäivitykset ja vastaukset usein kysyttyihin kysymyksiin.

# Sisällysluettelo

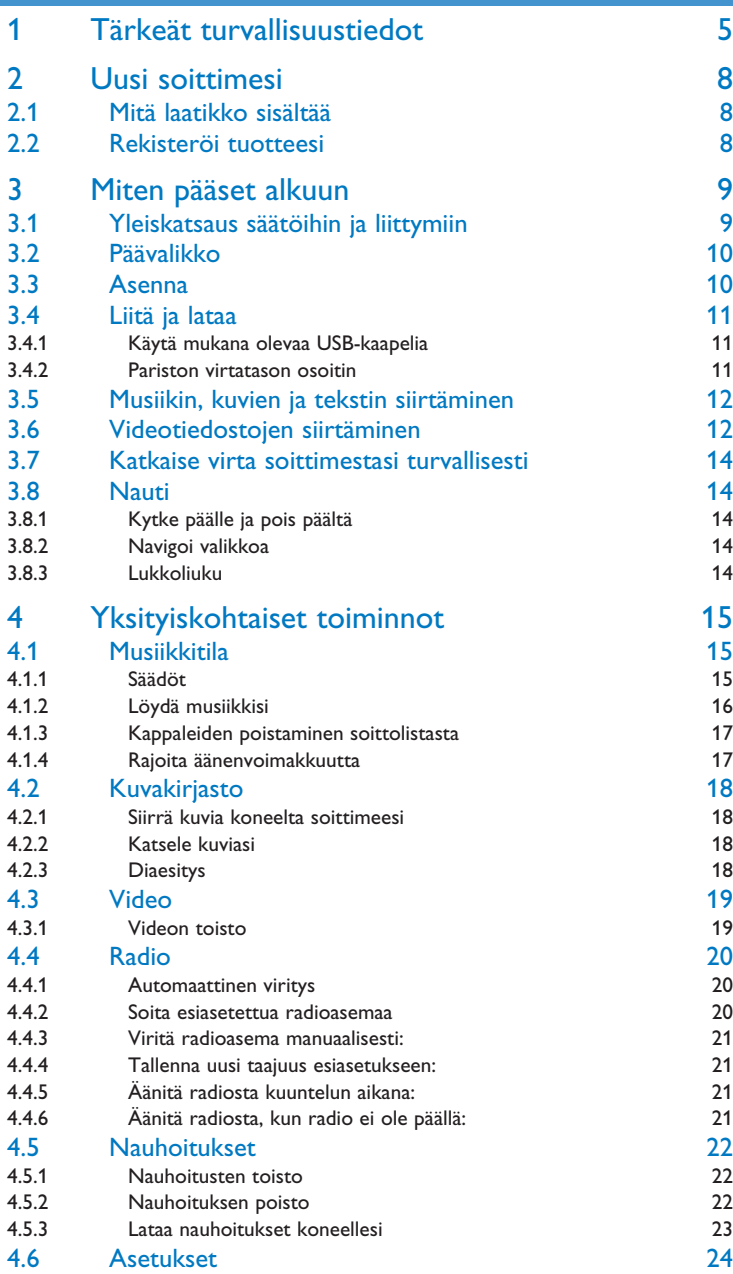

# Sisällysluettelo

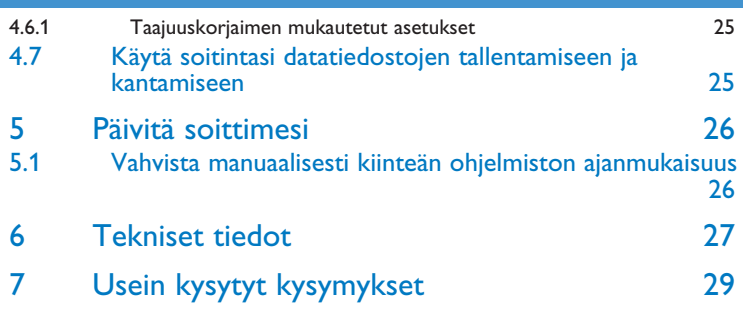

## <span id="page-4-0"></span>1 Tärkeät turvallisuustiedot

### Yleishuolto

#### **Vaurioiden ja toimintahäiriöiden välttäminen:**

- Älä altista laitetta liialliselle lämmölletai suoralle auringonvalolle.
- Älä pudota soitinta äläkä pudota mitään sen päälle.
- Älä päästä soitinta uppoamaan veteen. Älä altista kuulokeliitäntää tai paristolokeroa vedelle. Vesi voi vahingoittaa laitetta.
- Älä käytä mitään alkoholia, ammoniakkia, bentseeniä tai hankausaineita sisältäviä puhdistusaineita, sillä ne voivat vahingoittaa laitetta.
- Toiminnassa olevat matkapuhelimet soittimen läheisyydessä voivat aiheuttaa häiriöitä.
- Ota tiedostoista varmuuskopiot. Varmista, että säilytät alkuperäiset tiedostot laitteeseen ladatuista tiedostoista. Philips ei vastaa menetetystä sisällöstä, jos tuote vaurioituu tai kiintolevyä ei enää voi lukea tai käyttää.
- Vältyt ongelmilta, kun hallitset tiedostoja (esimerkiksi siirtämistä ja poistamista) laitteen mukana toimitetulla ohjelmistolla.!

### **Tietoja käyttö- ja säilytyslämpötiloista**

- Käytä soitinta vain paikassa, jonka lämpötila on välillä 0 ja +35 ºC.
- Säilytä soitinta aina paikassa, jonka lämpötila on välillä -20 ja +45 ºC.
- Soittimen akun käyttöikä voi lyhentyä matalissa lämpötiloissa.

#### **Reservedele/ tilbehør**

Besøg [www.philips.com/support](http://www.philips.com/support) for at bestille reservedele/ tilbehør

### Kuunteluturvallisuudesta

### **Kuuntele kohtuullisella äänenvoimakkuudella.**

• Kuulokkeiden käyttö suurella äänenvoimakkuudella voi vahingoittaa kuuloa. Tämä tuote voi tuottaa ääntä, joka saattaa aiheuttaa kuulonaleneman tavallisilla ihmisillä jopa minuutin käytön jälkeen. Suuret äänenvoimakkuudet ovat tarkoitettu henkilöille, joiden kuulo on jo heikentynyt.

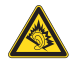

• Ääni voi olla petollista. Ajan myötä kuuntelun "mukavuustaso" sopeutuu suurille äänenvoimakkuuksille. Pitkällisen kuuntelun jälkeen "normaali" äänenvoimakkuus voi itse asiassa olla lujaa ja kuulolle haitallista. Suojaa kuuloasi säätämällä äänenvoimakkuus turvalliselle tasolle ennen kuin kuulosi mukautuu suurille äänenvoimakkuuksille.

#### **Turvallisen äänenvoimakkuuden säätäminen:**

- Aseta äänenvoimakkuuden säätö alhaiselle tasolle.
- Lisää äänenvoimakkuutta hitaasti kunnes ääni kuuluu miellyttävästi ja kirkkaasti ilman säröä.

#### **Kuuntele kohtuullisen ajan verran:**

- Pitkittynyt altistuminen äänelle jopa "turvallisella" tasolla saattaa aiheuttaa kuulonalenemaa.
- Käytä kuulokkeita kohtuullisesti ja pidä taukoja.

#### **Noudata seuraavia ohjeita kuulokkeiden käytön yhteydessä.**

- Kuuntele kohtuullisella äänenvoimakkuudella kohtuullisen ajan verran.
- Älä säädä äänenvoimakkuutta sen jälkeen kun kuulosi on sopeutunut kuulokkeille.
- Älä säädä äänenvoimakkuutta niin korkealle, että et kuule ympäristön ääniä.
- Ole varuillasi vaaratilanteissa tai keskeytä kuulokkeiden käyttö.
- Älä käytä kuulokkeita käyttäessäsi moottoriajoneuvoa, pyöräillessäsi, rullalautaillessasi jne. sillä tämä saattaa aiheuttaa liikennevaaran ja on laitonta monissa maissa.

#### **Tärkeää (malleissa, joihin sisältyy kuulokkeet):**

Philipsin äänilaitteet noudattavat säädettyjä äänitehon enimmäisrajoituksia vain alkuperäismallisilla kuulokkeilla. Jos kuulokkeet on vaihdettava, suosittelemme, että otat yhteyttä jälleenmyyjään hankkiaksesi alkuperäisiä Philips-kuulokkeita vastaavan mallin.

### Tekijänoikeustiedot

Kaikki mainitut kaupalliset nimet ovat vastaavien valmistajiensa tavaramerkkejä.

Internet ja CD-tallenteiden luvaton kopiointi ja jakelu on tekijänoikeuslakien ja kansainvälisten sopimusten vastaista.

Kopiosuojatun materiaalin esim. tietokoneohjelmien, tiedostojen, radio ja tv-lähetysten ja äänitallenteiden luvaton kopiointi rikkoo kopiosuojaoikeutta ja on siksi laitonta. Tätä laitetta ei saa käyttää sellaiseen tarkoitukseen.

Windows Media ja Windows-logo ovat Microsoft Corporationin tavaramerkkejä tai rekisteröityjä tavaramerkkejä Yhdysvalloissa ja/tai muissa maissa.

### Tietojen kerääminen

Philips on sitoutunut kehittämään tämän tuotteen laatua ja parantamaan Philipsin käyttäjien kokemusta. Ymmärtääkseen laitteen käyttöprofiilin laite kerää joitain tietoja/dataa laitteen pysyvälle muistialueelle. Näitä tietoja käytetään laitetta käyttäessäsi mahdollisesti eteesi tulevien ongelmien ja virheiden tunnistamiseen ja havaitsemiseen. Tallennettu data sisältää esimerkiksi musiikkitilassa musiikin soittamisen keston, viritintilassa soittamisen keston, tiedot siitä, kuinka usein akku on ollut heikkona jne. Tallennettu data ei paljasta laitteessa käytettyä sisältöä tai mediaa, josta lataaminen on suoritettu. Laitteeseen tallennettu data avataan ja otetaan käyttöön VAIN, jos käyttäjä palauttaa laitteen Philipsin huoltoon ja AINOASTAAN helpottamaan virheen etsintää ja sen ennalta ehkäisyä. Tallennettu data tulee antaa käyttäjän saataville käyttäjän ensimmäisestä pyynnöstä.

### Vanhan tuotteen hävittäminen

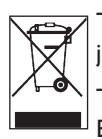

Tuotteesi on suunniteltu ja valmistettu laadukkaista materiaaleista ja komponenteista, jotka voidaan kierrättää ja käyttää uudelleen.

Tuotteeseen kiinnitetty yliviivatun roskakorin kuva tarkoittaa, että tuote kuuluu Euroopan parlamentin ja neuvoston direktiivin 2002/96/EY soveltamisalaan.

Ota selvää sähkölaitteille ja elektronisille laitteille tarkoitetusta kierrätysjärjestelmästä alueellasi.

Noudata paikallisia sääntöjä äläkä hävitä vanhoja tuotteita tavallisen talousjätteen mukana. Vanhojen tuotteiden hävittäminen oikealla tavalla auttaa vähentämään ympäristölle ja ihmisille mahdollisesti koituvia haittavaikutuksia.

Sisäänasennettu ladattava paristo sisältää aineita, jotka saattavat saastuttaa ympäristöä. Vie aina laite tarkoitukseen varattuun keräyspisteeseen pariston poistamiseksi, ennen kuin hävität laitteen. Käytetty paristo tulee viedä tarkoitukseen varattuun keräyspisteeseen.

### Muutokset

Muut kuin valmistajan valtuuttamat muutokset voivat mitätöidä käyttäjän käyttöoikeuden tähän laitteeseen.

### Euroopan unionia koskeva ilmoitus

Tämä tuote on Euroopan unionin radiohäiriöitä koskevien vaatimusten mukainen.

## <span id="page-7-0"></span>2 Uusi soittimesi

Uuden soittimesi kanssa voit nauttia seuraavista:

- Videoiden toisto
- MP3- ja WMA-äänitiedostojen toisto
- Kuvien ja kansitaiteen katselu
- Tekstien lukeminen
- FM-radion kuunteleminen
- Äänen tallentaminen

### 2.1 Mitä laatikko sisältää

Seuraavat varusteet ovat soittimen mukana:

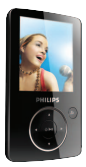

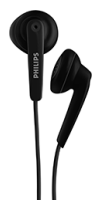

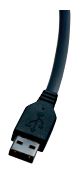

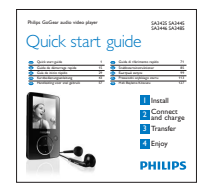

Soitin Kuulokkeet

USB-kaapeli Pikaopas

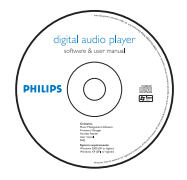

CD-ROM, joka sisältää Philipsin Laitehallintaohjelman, Mediamuuntajan, Käyttöoppaan ja Usein kysytyt kysymykset

### 2.2 Rekisteröi tuotteesi

Suosittelemme, että rekisteröit tuotteesi saadaksesi mahdollisuuden ilmaisiin päivityksiin. Rekisteröidäksesi tuotteesi, loggaudu [www.philips.com/welcome](http://www.philips.com/welcome) niin että voimme tiedottaa sinua heti kun uusia päivityksiä on saatavilla.

## <span id="page-8-0"></span>3 Miten pääset alkuun

### <span id="page-8-1"></span>3.1 Yleiskatsaus säätöihin ja liittymiin

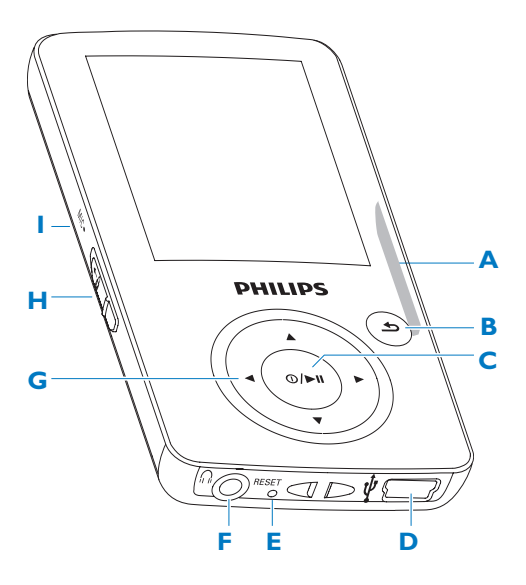

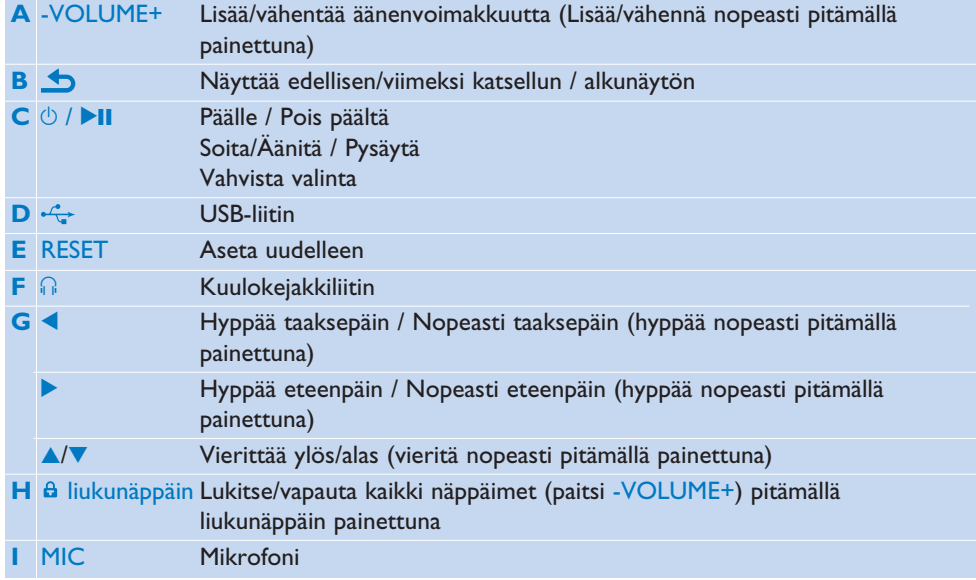

### <span id="page-9-0"></span>3.2 Päävalikko

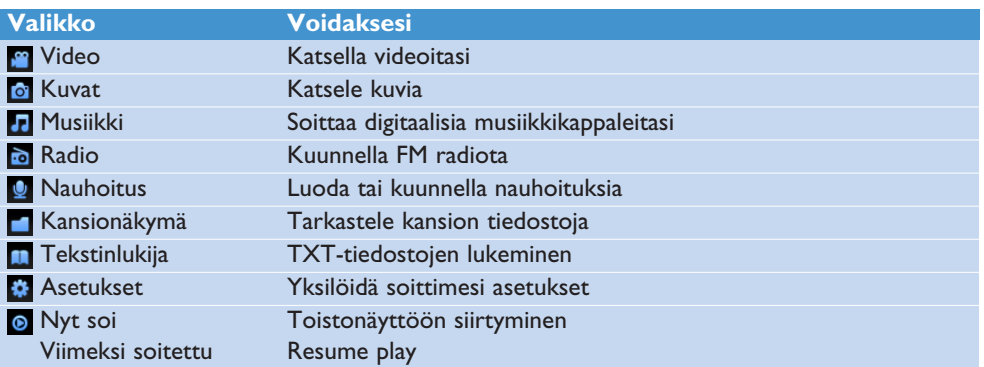

### 3.3 Asenna

**Tärkeää** Varmista, että asennat mukana olleella CD:llä olevan ohjelman musiikin ja videon siirtoa varten.

Järjestelmävaatimukset:

- Windows 2000, XP tai Vista
- Pentium III 800MHz prosessori tai uudempi
- 128MB RAM
- 500MB kiintolevytilaa
- Internet-yhteys (suotavaa)
- Microsoft Internet Explorer 6.0 tai uudempi
- USB-portti
- **1** Aseta tuotteen mukana oleva CD tietokoneesi CD ROM-asemaan.
- **2** Noudata ruudulla olevia ohjeita asentaaksesi **Philips Device Manager** ja **Media Converter** -ohjelmat. Media Converter muuntaa videoleikkeet ja JPEG-kuvat soittimelle soveltuviin formaatteihin.
- **3** Jos asennusohjelma ei käynnisty automaattisesti, selaa CD-levyn sisältöä Windows Explorer -ohjelmalla ja kaksoisnapsauta tiedoston päällä, jonka tunniste on .exe.

Oletko hävittänyt CD:n? Älä huoli, voit ladata CD:n sisällön [www.philips.com/support](http://www.philips.com/support) sivuilta.

### <span id="page-10-0"></span>3.4 Liitä ja lataa

Soitin alkaa latautua automaattisesti, kun liität sen PC:hen.

### **3.4.1 Käytä mukana olevaa USB-kaapelia**

- **1** Lataa laitetta vähintään 5 tuntia ennen kuin käytät sitä ensimmäistä kertaa.
	- *> Akun1 lataus on 4 tunnin kuluttua 100 % ja 2 tunnin kuluttua 80 %.*

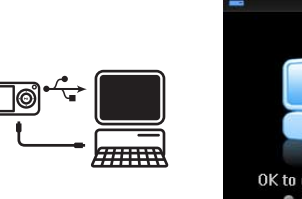

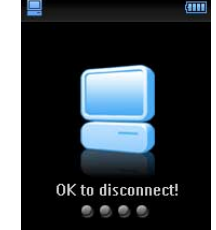

- **2** Liitä mukana olevan USB-kaapelin toinen pää mini-USB-porttiin soittimen alaosassa, ja toinen pää tietokoneeseesi.
	- *> Soitin aloittaa latauksen heti kun se on yhdistetty tietokoneeseen.*

**Huomio** Soitin on täysin ladattu kun latausvilkku loppuu ja kullee näytölle. Täyteen ladatulla soittimella voi toistaa noin 25 tuntia<sup>1</sup> musiikkia.

### **3.4.2 Pariston virtatason osoitin**

Likimääräiset pariston virtatasot osoitetaan seuraavasti:

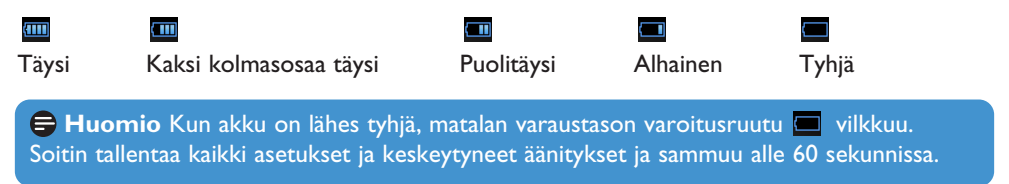

*<sup>1</sup> Ladattavissa akuissa on rajoitettu määrä latauskertoja. Akun käyttöikä ja latauskertojen määrä vaihtelee käytön ja asetusten mukaan.*

### <span id="page-11-0"></span>3.5 Musiikin, kuvien ja tekstin siirtäminen

Soitin näkyy USB-massamuistivälineenä **Windowsin Resurssienhallinnassa**. Voit järjestellä tiedostoja ja siirtää musiikki-, kuva- ja tekstitiedostoja soittimeen USB-yhteydellä. Käytä **Media Converter** -ohjelmaa videotiedostojen siirtämiseen. Katso **Media Converter** ohjelmasta lisätietoja.

- **1** Napsauta ja korosta yksi tai useampia kappaleita, jotka haluat siirtää soittimen ja tietokoneen välillä.
- **2** Käytä vedä ja pudota –tekniikkaa tehdäksesi siirron.

**Vinkki** Jos haluat siirtää soittimeen CD-levyjä, muunna kappaleet esimerkiksi Windows Media Player -ohjelmistolla MP3- tai WMA-tiedostoiksi. Kopioi tiedostot soittimeen Resurssienhallinnassa. Näiden ohjelmien maksuttomia versioita on saatavissa internetissä.

### 3.6 Videotiedostojen siirtäminen

**Tärkeää** Toista DRM-suojatut videot kerran **Windows Media Player** -ohjelmalla tietokoneessa, ennen kuin siirrät ne **Media Converter** -ohjelmalla.

Käytä **MediaConverteria** muuntaaksesi videotiedostot oikeaan kokoon ja siirtääksesi  $\triangleright$ niitä tietokoneelta soittimeesi. Sovellus muuntaa videotiedostot sopivaan tallennusmuotoon ja resoluutioon ennen soittimelle siirtämistä, jotta soitin pystyy varmasti toistamaan ne ongelmitta.

- **1** Liitä soitin tietokoneeseen soittimen mukana tulleella USB-kaapelilla.
- **2** Käynnistä **MediaConverter** klikkaamalla kuvaketta tietokoneen näytöllä.

**Huom.** Videoiden muuntaminen ja siirtäminen on yleensä hidasta ja riippuu tietokoneesi suorituskyvystä. Odota kärsivällisesti.

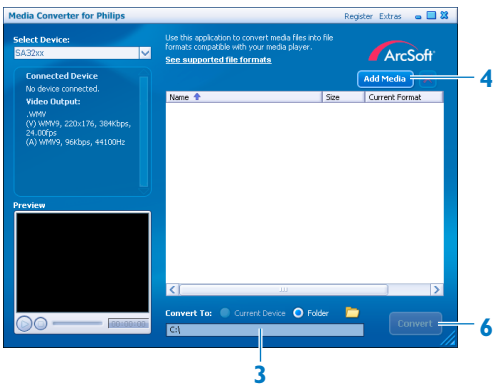

- **3** Kohdassa **Convert to (Muunna)** ruudun alaosassa, valitse **Current Device (Nykyinen laite)**, jolloin tiedot tallentuvat suoraan tietokoneeseen liitetylle soittimelle.
- **4** Valitse **Add Media (Lisää media)** ja haluamasi videotiedostot.
- **5** Valitse **OPEN (AVAA),** kun olet valinnut videotiedostot, jotka haluat siirtää tietokoneelta soittimelle. Voit lisätä useampia videotiedostoja. TAI

Voit valita tiedostot **Windowsin resurssienhallinnassa** ja vetää ne **MediaConverter** ruudulle.

- **6** Valitse **Convert (Muunna)**.
	- *> Kaikki muunnetut tiedostot siirtyvät soittimelle.*

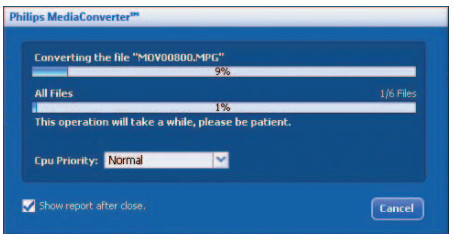

*> Tiedostojen muuntamisen ja siirtämisen eteneminen näkyy*

**Vinkki** Voit myös valita tiedostot **Windows Resurssienhallinnassa** ja vetää ja pudottaa ne **Media Converter** -näyttöön.

**Huom.** Tiedostot muunnetaan tarvittaessa automaattisesti sellaiseen tallennusmuotoon, joka toimii soittimellesi.

### <span id="page-13-0"></span>3.7 Katkaise virta soittimestasi turvallisesti

- **1** Sulje kaikki aktiiviset toiminnot soittimessasi.
- 2 Poista soittimesi turvallisesti klikkaamalla , joka näkyy koneesi tehtäväalustalla.

### 3.8 Nauti

### **3.8.1 Kytke päälle ja pois päältä**

Käynnistä painamalla  $\Diamond$ / $\blacktriangleright$ II, kunnes näytölle ilmestyy Philipsin logo.

Laittaaksesi laitteen virran pois päältä, paina ja pidä alhaalla *Ú* il kunnes näytöllä näkyy 'Bye'.

**Vinkki** Soittimesi virta sammuu jos sitä ei käytetä tai musiikkia tai videoita ei soiteta 10 minuuttiin.

### **3.8.2 Navigoi valikkoa**

Soittimessa on intuitiivinen navigointijärjestelmä, joka opastaaa sinua asetuksissa ja toiminnoissa.

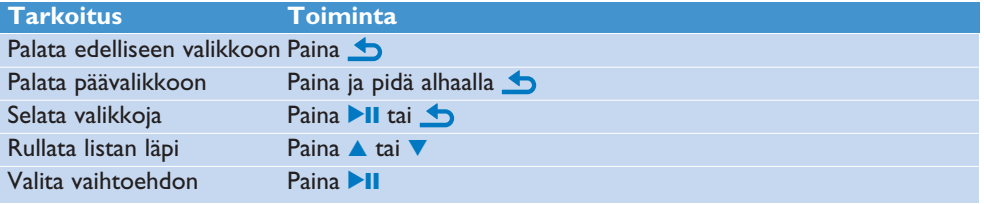

### **3.8.3 Lukkoliuku**

Soittimessa on lukituskytkin, joka estää laitteen tahattoman toiminnan.

- **1** Lukitse näppäimet kuuntelun ajaksi siirtämällä liukunäppäin asentoon  $\hat{\mathbf{a}}$ .
	- *> Kaikki painikkeet paitsi -VOL+ lukkiutuvat, ja näytöllä näkyy .*
- 2 Poista painikkeiden lukitus siirtämällä liukunäppäin asentoon 6.

## <span id="page-14-0"></span>4 Yksityiskohtaiset toiminnot

### 4.1 Musiikkitila (myös äänitysten soittotila)

Soittimesi tukee MP3 ja WMA –tiedostoja.

### **4.1.1 Säädöt**

Soittimessa on seuraavat musiikkitilavaihtoehdot.

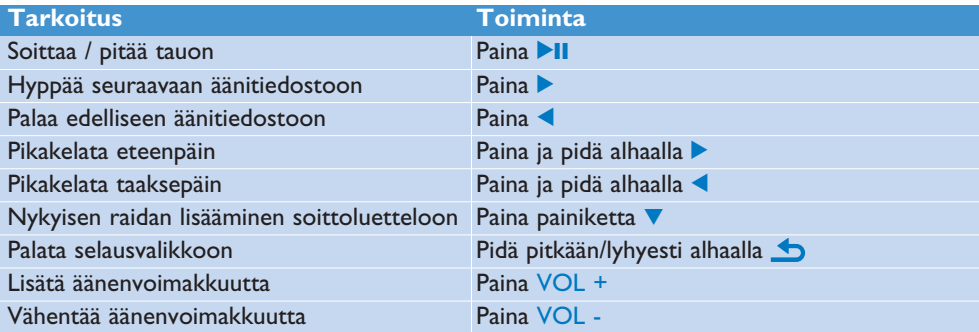

### <span id="page-15-0"></span>**4.1.2 Löydä musiikkisi**

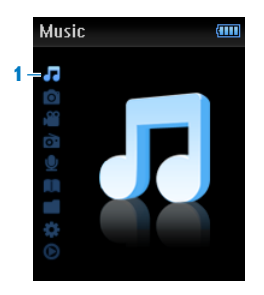

**1** Valitse päävalikosta syöttääksesi musiikkitilan. Soittimessa on seuraavat valikkovaihtoehdot:

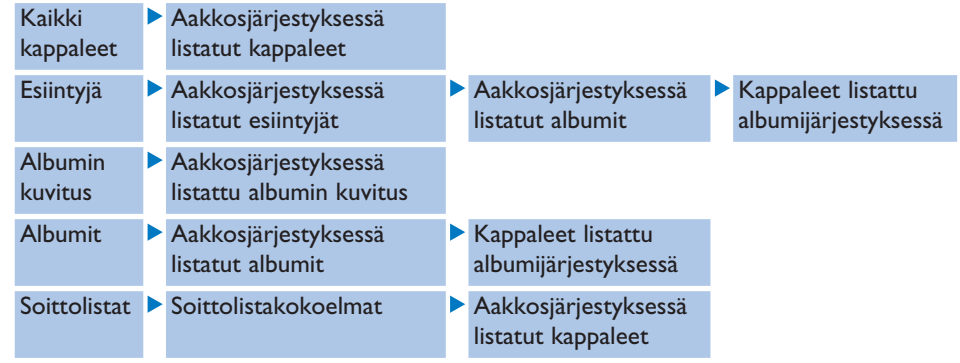

- 2 Paina ▲ tai ▼ rullataksesi listan läpi.
- **3** Paina II valitaksesi tai paina **b** palataksesi edelliselle tasolle.
- 4 Soita painamalla **>II**.

**Huomio** Tässä soittimessa ei voi soittaa tekijänoikeuslailla suojattuja (Digital Rights Management –DRM) WMA-kappaleita, jotka on ostettu Internetistä.

### <span id="page-16-0"></span>**4.1.3 Kappaleiden poistaminen soittolistasta**

- **1** Valitse päävalikosta **Musiikki** > **Playlists**.
- 2 Valitse **A** tai **V** ja sitten **>II**-painiketta painamalla vaihtoehto **Remove from Playlist**.
- **3** Valitse haluamasi raita painamalla **4** tai **V** ja sitten **>II-**painiketta.
	- *> Raita poistetaan soittolistasta.*

### **4.1.4 Rajoita äänenvoimakkuutta**

Voimakkaiden äänten kuuntelu lyhyttä hetkeä pidempään voi olla vahingollista kuuntelijalle. Voit asettaa soittimen äänenvoimakkuuden haluamallesi tasolle:

- **1** Valitse päävalikosta **Asetukset** > **Ääniasetukset** > **Äänenvoimakkuuden rajoitus** > **Aseta**.
- **2** Säädä tasoa painamalla VOL- tai VOL+.
- **3** Aseta painamalla **>II**.

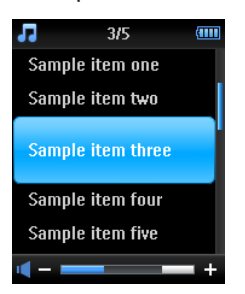

*> Kun asetat voimakkuudelle rajan, et voi enää ylittää asetettua voimakkuutta, vaikka painaisit VOL+ -painiketta.*

Ota maksimivoimakkuus uudelleen käyttöön asettamalla voimakkuusraja takaisin maksimiin tai kytkemällä toiminto pois päältä valitsemalla **Asetukset** > **Ääniasetukset** > **Äänenvoimakkuuden rajoitus** > **Pois päältä**.

### <span id="page-17-0"></span>4.2 Kuvakirjasto

### **4.2.1 Siirrä kuvia koneelta soittimeesi**

- **1** Liitä soitin tietokoneeseesi.
- **2** Vedä ja pudota kuvat soittimesi **KUVA**-kansioon.

### **4.2.2 Katsele kuviasi**

Soitin tukee JPEG-grafiikkaa ja siinä on diaesitystoiminto.

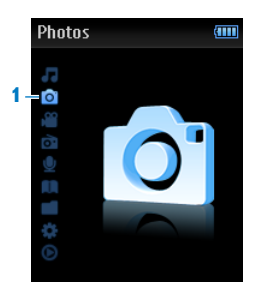

- 1 Valitse ol päävalikosta syöttääksesi Kuvatilan.
- 2 Paina ▲ tai ▼ selataksesi pieniä kuvia.
- **3** Paina 2 nähdäksesi kuvan koko näkymässä.
- 4 Suuren näytön selauksen aikana paina ▲ tai ▼ siirtyäksesi seuraavaan tai edelliseen kuvaan.

### **4.2.3 Diaesitys**

Diaesitys näyttää kaikki kuvat koko näkymässä. Se siirtyy seuraavaan kuvaan tietyn ajan kuluttua.

Käynnistä pikkukuvien tai koko näytön diaesitys painamalla **>II**.

Peruuta diaesitys painamalla  $\bigtriangleup$ .

### <span id="page-18-0"></span>4.3 Video

### **4.3.1 Videon toisto**

Voit toistaa soittimeen tallennettuja videoleikkeitä.

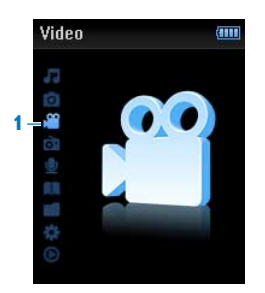

- 1 Valitse **paävalikosta syöttääksesi Videotilan.** 
	- *> Lista soittimelle tallennetuista videotiedostoista tulee näkyviin.*
- **2** Valitse tiedosto painamalla ▲ tai ▼ ja toista se painamalla ▶II.
- **3** Paina lyhyesti **s**iirtyäksesi takaisin edelliseen valikkoon, ja paina pitkään **s**palataksesi päävalikkoon.

### <span id="page-19-0"></span>44 Radio

Valitse päävalikosta syöttääksesi radiotilan.

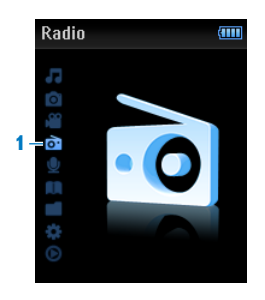

#### **Liitä kuulokeet**

Laitteen mukana toimitetut kuulokkeet toimivat radioantennina. Liitä kuulokkeet kunnolla, jotta radiovastaanotto on paras mahdollinen.

### **4.4.1 Automaattinen viritys**

**Huomaa** Automaattinen viritystoiminto kirjoittaa olemassa olevien esiasetusten päälle.

- **1** Valitse radiovalikosta **a** Automaattinen viritys.
	- *> Radio virittää radioasemia automaattisesti ja tallentaa niiden taajuudet esiasetuksiin. Radio voi tallentaa enimmillään 20 radioasemaa esiasetuksiin.*

Lopeta automaattinen viritys painamalla  $\bigcirc$ . Poistu radiosta painamalla pitkään ...

### **4.4.2 Soita esiasetettua radioasemaa**

- **1** Valitse radiovalikosta **Esiasetukset**.
- **2** Valitse esiasetus painamalla ▲√▼. Aloita soitto painamalla ▶Ⅱ.
- **3** Vaihda toiseen esiasetukseen painamalla  $\blacktriangle$ .

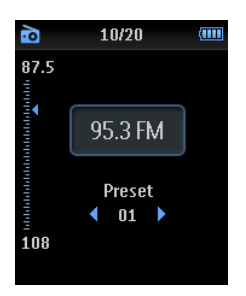

- <span id="page-20-0"></span>4 Paina lyhyesti  $\triangle$ / $\blacktriangledown$  taajuuden hienosäätämiseksi.
- **5** Etsi seuraavaa vahvempaa signaalia painamalla pitkään  $\triangle$ /**v**. Poistu radiosta painamalla pitkään ...

### **4.4.3 Viritä radioasema manuaalisesti:**

- **1** Valitse radiovalikosta **Manuaalinen viritys**.
	- *> Näytölle tulee soittoruutu.*
- 2 Paina lyhyesti  $\triangle$ / $\blacktriangledown$  taajuuden hienosäätämiseksi.
- **3** Etsi seuraavaa vahvempaa signaalia painamalla pitkään  $\triangle/\blacktriangledown$ . Poistu radiosta painamalla pitkään ...

### **4.4.4 Tallenna uusi taajuus esiasetukseen:**

- **1** Mene uuteen taajuuteen, jonka haluat tallentaa.
- 2 Paina **>II** siirtyäksesi esiasetusruudulle.
- **3** Tee valinta painamalla  $\triangle/\triangledown$  ja tallenna painamalla **>II**. Poistu radiosta painamalla pitkään **...**

### **4.4.5 Äänitä radiosta kuuntelun aikana:**

- 1 Paina **b** kerran tai useammin siirtyäksesi radiovalikkoon.
- **2** Valitse **Aloita FM-äänitys**.
- **3** Aloita äänitys painamalla **>II**. Lopeta äänitys painamalla **b**. Poistu radiosta painamalla pitkään **.**

### **4.4.6 Äänitä radiosta, kun radio ei ole päällä:**

- **1** Valitse radiovalikosta **Aloita FM-äänitys**.
- 2 Paina  $\triangle$ /**V/4/>** valitaksesi FM-aseman.
- **3** Aloita äänitys painamalla **>II**. Lopeta äänitys painamalla **b**. Poistu radiosta painamalla pitkään ...

### <span id="page-21-0"></span>4.5 Nauhoitukset

Voit äänittää soittimella. Alaluvussa **[Yleiskatsaus painikkeisiin ja liitäntöihin](#page-8-1)** näytetään mikrofonin sijainti.

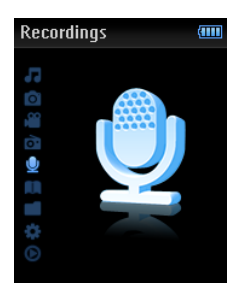

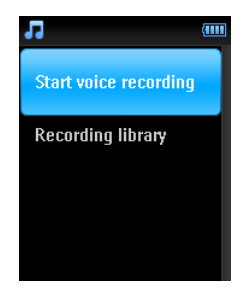

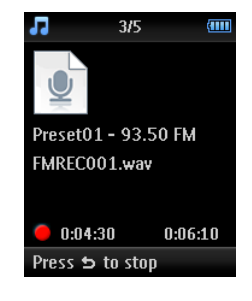

- **1** Valitse **p**äävalikosta.
- **2** Valitse **Aloita äänitys** aloittaaksesi äänittämisen mikrofonista.
	- *> Soitin äänittää ja näyttää äänitysnäytön.*
- **3** Paina **>II** pitääksesi tauon.
- **4** Lopeta ja tallenna äänitys painamalla **.** 
	- *> Äänityksesi tallentuu soittimeen. (Tiedostonimen muoto: VOICEXXX.WAV, jossa XXX on äänityksen numero, joka luodaan automaattisesti.)*
- **5** Löydät tämän tiedoston > **Nauhoituskirjasto** > **Ääni**.

**Huomaa** Lue radion äänitysohjeet alaluvusta **Radio**.

### **4.5.1 Nauhoitusten toisto**

Valitse > **Nauhoituskirjasto** > **Ääni** tai **FM-radio** päävalikosta.

- **1** Valitse nauhoitus, jonka haluat kuulla.
- 2 Paina **>II** vahvistaaksesi

### **4.5.2 Nauhoituksen poisto**

Käytä tietokonettasi, kun poistat äänitteitä tietokoneella.

- **1** Liitä soitin tietokoneeseesi.
- **2** Valitse soitin **Windows Explorer** -ohjelmalla.
- **3** Valitse **Äänitykset** > **Ääni** tai **FM-radio**.
- **4** Valitse tiedostot, jotka haluat poistaa, ja paina **Poista** tietokoneelta.

### <span id="page-22-0"></span>**4.5.3 Lataa nauhoitukset koneellesi**

- Yhdistä soitin tietokoneeseesi.
- Valitse soitin **Windows Explorer** -sovelluksessa.
- Valitse **Äänitykset** > **Ääni** tai **FM-radio**.
- Kopioi ja liitä nauhoitukset minne haluat koneellasi.

### <span id="page-23-0"></span>4.6 Asetukset

Voit asettaa valintasi soittimessasi niin, että ne vastaavat tarpeitasi.

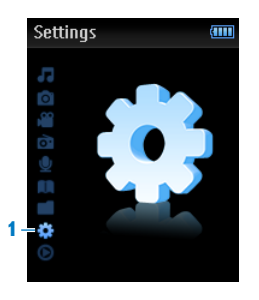

- 1 Paina **j**a valitse **...**
- **2** Paina ▲ tai ▼ valitaksesi vaihtoehdoista.
- **3** Paina **>II** siirtyäksesi seuraavalle tasolle tai paina **b** palataksesi edelliselle tasolle.
- **4** Paina **2**II vahvistaaksesi valintasi.
- **5** Paina **b** poistuaksesi **Asetukset**-valikosta

Asetusvalikossa on seuraavat vaihtoehdot:

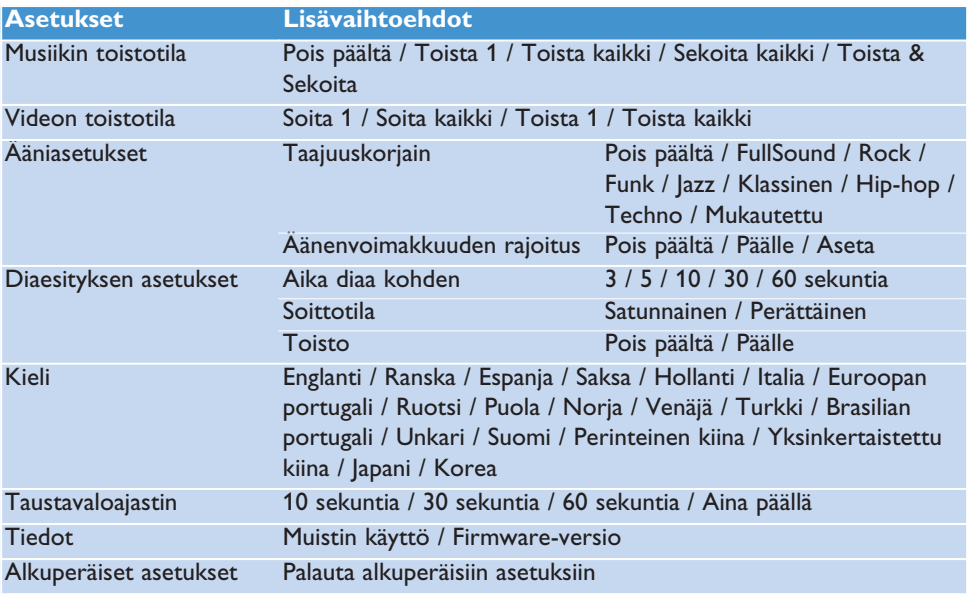

### <span id="page-24-0"></span>**4.6.1 Taajuuskorjaimen mukautetut asetukset**

Voit mukauttaa taajuuskorjaimen asetuksia:

- **1** Paina pitkään **ja** ja valitse **...**
- 2 Paina ▲ tai ▼, ja sen jälkeen ▶II valitaksesi Ääniasetukset.
- **3** Paina ▲ tai ▼, ja sen jälkeen ▶II valitaksesi Taajuuskorjain.
- **4** Paina ▲ tai ▼, ja sen jälkeen ▶II valitaksesi Mukautus.
- **5** Paina **1** tai **2** valitaksesi taajuuskorjaimen kaistan: **B** = basso, **L** = matala, **M** = keski, **H** = korkea, **T** = diskantti

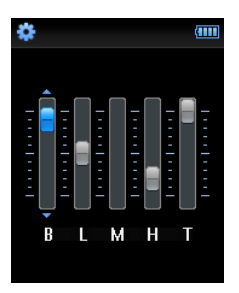

- **6** Paina ▲ tai ▼ säätääksesi tasoa.
	- *> Palkit ilmaisevat nykyisen tason.*
- **7** Paina ►II vahvistaaksesi valintasi. Paina **b** peruuttaaksesi muutokset.
- 8 Paina **b** poistuaksesi **Asetukset** -valikosta.

### 4.7 Käytä soitintasi datatiedostojen tallentamiseen ja kantamiseen

Voit käyttää soitintasi tallentaaksesi ja kantaaksesi datatiedostoja kopioimalla datatiedostot soittimellesi **Windows Explorerilla**.

## <span id="page-25-0"></span>5 Päivitä soittimesi

Soitintasi ohjaa sisäinen ohjelma nimeltään kiinteä ohjelmisto. Uudempia versioita kiinteästä ohjelmistosta on voitu tuoda markkinoille sen jälkeen kun ostit soittimesi.

Ohjelma nimeltä **Philips Device Manager** tarkistaa laiteohjelmiston päivitykset, joita on saatavilla Internetistä.

Asenna **Philips Laitehallintaohjelma** mukana olevalta CD:ltä tai lataa uusin versio sivulta [www.philips.com/support.](http://www.philips.com/support)

### 5.1 Vahvista manuaalisesti kiinteän ohjelmiston ajanmukaisuus

- **1** Varmista, että Internet-yhteys toimii.
- **2** Yhdistä soitin tietokoneeseesi.
- **3** Käynnistä **Philips Device Manager** tietokoneella napsauttamalla **Käynnistä** > **Ohjelmat** > **Philips Digital Audio Player** > **SA34XX** > **Philips SA34XX Device Manager**.

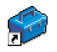

**4** Klikkaa **Päivitä**.

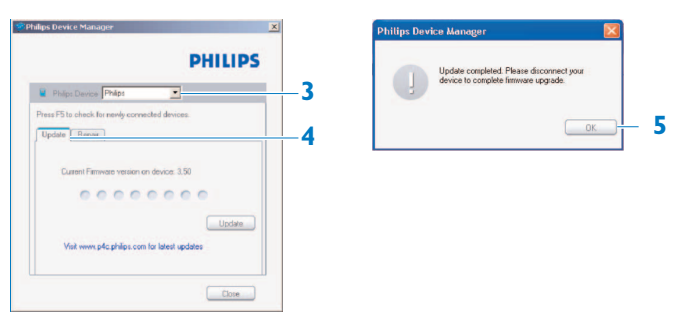

- *> Philips SA34XX Device Manager tarkistaa päivitykset ja asentaa uuden ohjelmiston, jos se on saatavilla Internetissä.*
- **5** Kun näytöllä lukee **Päivitys valmis**, napsauta **OK**.
- **6** Irrota soitin tietokoneesta.
	- *> Näytöllä lukee Laiteohjelmistoa päivitetään. Soitin käynnistyy automaattisesti uudelleen, kun laiteohjelmisto on päivitetty. Soittimesi on jälleen valmis käytettäväksi.*

## <span id="page-26-0"></span>6 Tekniset tiedot

#### **Virta**

• Virtalähde 280mAh Li-ion sisäinen ladattava paristo<sup>1</sup>

#### **Näyttö**

• Valkoinen takavalo LCD 220 x 176 pikseliä 65K väriä

### **Ääni**

- Kanavaerotin: 40dB
- Taajuuskorjainasetukset: Pois päältä / FullSound / Rock / Funk / Jazz / Klassinen / Hip-hop / Techno / Mukautettu
- Taajuusalue: 80-18000Hz
- Signaalikohinasuhde: > 80dB
- Antoteho (RMS): 2x3mW

#### **Äänentoisto**

- Pakkausmuoto: MP3 (8-320kps ja VBR, Näytteitystaajuus: 8, 11.025, 16, 22.050, 24, 32, 44.1, 48kHz), WMA (32-192kbps, Näytteitystaajuus: 8, 11.025, 16, 22.050, 24, 32, 44.1, 48kHz)
- Soittoaika: 25 tuntia<sup>1</sup>
- ID3-tagi tuki

#### **Videotuki**

- .SMV-muoto (muut muodot tuetaan mukana olevan videomuuntajan kautta)
- 24 kehystä per sek., 220 x 176 pikseliä
- Soittoaika: 4 tuntia<sup>1</sup>

#### **Videomuuntaja**

• Tukimuoto: .bmp, jpg, .wmv.

#### **Nauhoitus**

- Äänen tallennus: Sisäänrakennettu mikrofoni (Mono)
- FM-radio

#### **Tallennus Media**

• Sisäänrakennettu muistikapasiteetti: SA341x 1GB NAND Flash<sup>2</sup> SA342x 2GB NAND Flash<sup>2</sup> SA344x 4GB NAND Flash2 SA348x 8GB NAND Flash<sup>2</sup>

#### **Liittimet**

• Kuulokkeet 3.5mm, USB 2.03

#### **Musiikin, kuvien ja tekstin siirtäminen**

• Vedä ja pudota Windows Explorerissa

#### **Videon siirtäminen**

• Mediamuuntajan kautta

#### **Tiedon siirto**

• Windows Explorerin kautta

#### **Järjestelmävaatimukset**

- Windows® 2000, XP tai Vista
- Pentium III 800MHz prosessori tai uudempi
- 128MB RAM
- 500MB kiintolevytilaa
- Internet-yhteys
- Microsoft Internet Explorer 6.0 tai uudempi
- Videonäyttökortti
- Äänikortti
- USB-portti

- *<sup>1</sup> Ladattavissa akuissa on rajoitettu määrä latauskertoja. Akun käyttöikä ja latauskertojen määrä vaihtelee käytön ja asetusten mukaan.*
- *<sup>2</sup> 1MB = 1 miljoona bittiä; saatavilla oleva tallennuskapasitetti on vähemmän. 1GB = 1 miljardi bittiä; saatavilla oleva tallennuskapasitetti on vähemmän. Täysi muistikapasiteetti ei ole välttämättä saatavilla koska soitin vie osan muistista. Tallennuskapasiteetti pohjautuu 4 minuuttiin per kappale ja 64kbp WMA koodaukseen.*
- *<sup>3</sup> Todellinen siirtonopeus riippuu käyttöjärjestelmästä ja ohjelmiston konfiguraatiosta.*

# <span id="page-28-0"></span>7 Usein kysytyt kysymykset

Tarkista vian ilmetessä seuraavissa osioissa luetellut kohdat. Lisäohjeita ja vianmääritysohjeita löytyy usein kysytyistä kysymyksistä sivuilta [www.philips.com/support.](http://www.philips.com/support)

Ota yhteyttä jälleenmyyjään tai palvelukeskukseen jos et löydä ratkaisua näiden vihjeiden avulla.

**Varoitus** Älä missään tapauksessa yritä korjata laitetta itse sillä tämä mitätöi takuun.

#### **Soittimessa ei ole virtaa.**

- Et ole ehkä pitänyt >II-näppäintä painettuna tarpeeksi pitkään. Laittaaksesi virran päälle, paina **>II** kunnes Philips tervetuloa-ikkuna ilmaantuu.
- Laitteesi paristossa ei ehkä ole virtaa jos sitä ei ole käytetty pitkään aikaan. Lataa soittimesi.

#### **Jos laite ei toimi, palauta soitin Laitehallintaohjelmasta:**

- **1** Aloita **Philips Device Manager** seuraavasti **Käynnistä** > **Ohjelmat** > **Philips Digital Audio Player** > **SA34XX** > **Philips SA34XX Device Manager** koneellasi.
- **2** Paina ja pidä painettuna **-**näppäintä kunnes soitin on yhdistetty koneeseen.
- **3** Pidä näppäintä alhaalla kunnes **Philips Device Manager** tunnistaa soittimen ja soitin menee palautustilaan.
- **4** Klikkaa **korjaa**-näppäintä ja seuraa **Device Manager** antamia ohjeita.
- **5** Kun soitin on korjattu, poista yhteys koneesta ja käynnistä laite uudelleen.

#### **Soittimessa ei ole musiikkia siirron jälkeen. Ovatko kappaleesi MP3 tai WMA muodossa?**

Muut muodot eivät toimi soittimessa.

#### **Soittimessa ei ole kuvia siirron jälkeen.**

#### **Ovatko kuvasi JPEG muodossa?**

Muun muodon kuvia ei voi siirtää soittimellesi.

#### **Soittimessa ei ole videota siirron jälkeen.**

Varmista, että käytät mediamuuntajaa (mukana olevalla CD-romilla) muuntamaan videonpätkiä luettavaan muotoon soittimellesi.

Jos siirrät nämä muunnetut tiedostot koneellesi, siirrä ne **VIDEO**-kansioon soittimessasi, muuten soitin ei voi lukea videonpätkää.

#### **Soitin ei reagoi.**

**1** Jos soittimesi ei reagoi mihinkään, älä panikoi. Aseta pieni neula tai jokin muu terävä esine uudelleenasetusreikään, joka on soittimen pohjassa. Pidä painettuna kunnes soitin sammuu.

**Huomio** Soittimessa oleva sisältö säilyy ennallaan.

**2** Jos mitään ei tapahdu, lataa paristoa ainakin 4 tuntia ja yritä käynnistää virta tai asettaa uudelleen. Jos tämä ei toimi, sinun tulee korjata soitin **Philips Device Manager (Philips Laitehallintaohjelma)**.

#### **Ääntä ei kuulu.**

Varmista, että kuulokkeet on asetettu kuulokeliitäntään kunnolla.

#### **Joitakin kappaleita ei näy tai soitin ei toista niitä.**

- Tässä soittimessa ei voi soittaa tekijänoikeuslailla suojattuja (DRM) WMA–kappaleita, jotka on ostettu Internetistä, tässä soittimessa voi soittaa vain suojaamattomia WMA-tiedostoja. Kappale on formaatissa jota soitin ei tue. Vain MP3, WMA on tuettu.
- Äänitiedosto voi olla viallinen, yritä toistaa tiedosto koneellasi ensin. Jos se ei toimi, muunna kappale uudelleen.

PHILIPS pidättää oikeuden tehdä malli- ja tavaraselostemuutoksia tuotteen parantamiseksi ilman ennakkoilmoitusta.

### Vanhan tuotteen ja siihen sisältyvän akun hävittäminen

Kaikki tuotteemme on suunniteltu ja valmistettu laadukkaista materiaaleista ja komponenteista, jotka voidaan kierrättää ja käyttää uudelleen.

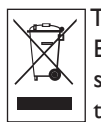

Tuotteeseen kiinnitetty yliviivatun roskakorin kuva tarkoittaa, että tuote kuuluu Euroopan parlamentin ja neuvoston direktiivin 2002/96/EC soveltamisalaan. Tätä symbolia voidaan käyttää yhdessä kemiallisen symbolin kanssa, mikä merkitsee, että tuote on kyseistä kemikaalia koskevan ympäristödirektiivin mukainen.

Tuotetta ei saa hävittää tavallisen talousjätteen mukana. Ota selvää ympäristölle ystävällisestä kierrätystavasta tai kysy asiasta jälleenmyyjältä. Vanhojen tuotteiden hävittäminen oikealla tavalla auttaa vähentämään ympäristölle ja ihmisille mahdollisesti koituvia haittavaikutuksia.

Tuote sisältää myös kiinteän ladattavan akun, joka on Euroopan parlamentin ja neuvoston direktiivin 2006/66/EY vaatimusten mukainen. Sitä ei voi hävittää tavallisen kotitalousjätteen mukana.

Voit varmistaa laitteen toimivuuden ja turvallisuuden toimittamalla laitteen aina viralliseen keräyspisteeseen tai huoltoliikkeeseen akun vaihtamista tai poistamista varten.

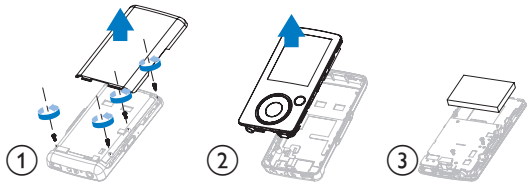

Tutustu paikallisiin paristojen keräystä koskeviin ohjeisiin, koska paristojen hävittäminen oikealla tavalla auttaa vähentämään ympäristölle ja ihmisille mahdollisesti koituvia haittavaikutuksia.

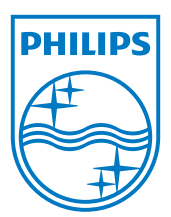

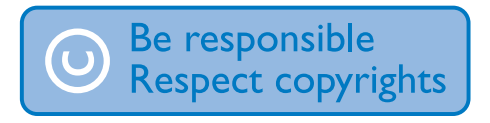

Specifications are subject to change without notice. Trademarks are the property of Koninklijke Philips Electronics N.V. or their respective owners © 2008 Koninklijke Philips Electronics N.V. All rights reserved. www.philips.com

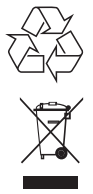

Printed in China wk8222

Free Manuals Download Website [http://myh66.com](http://myh66.com/) [http://usermanuals.us](http://usermanuals.us/) [http://www.somanuals.com](http://www.somanuals.com/) [http://www.4manuals.cc](http://www.4manuals.cc/) [http://www.manual-lib.com](http://www.manual-lib.com/) [http://www.404manual.com](http://www.404manual.com/) [http://www.luxmanual.com](http://www.luxmanual.com/) [http://aubethermostatmanual.com](http://aubethermostatmanual.com/) Golf course search by state [http://golfingnear.com](http://www.golfingnear.com/)

Email search by domain

[http://emailbydomain.com](http://emailbydomain.com/) Auto manuals search

[http://auto.somanuals.com](http://auto.somanuals.com/) TV manuals search

[http://tv.somanuals.com](http://tv.somanuals.com/)